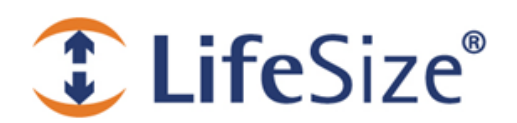

**I LifeSize** Support TechNote

# **Using Sony Cameras with LifeSize Video Systems**

LifeSize 220 series video communications systems running software version 4.8 support the Sony EVI-HD3V, EVI-HD7V, and EVI-HD1 cameras with VISCA control.

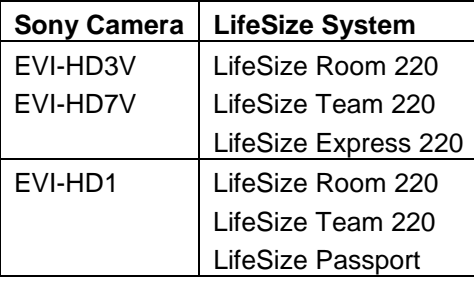

## **Connecting a Sony EVI-HD3V or EVI-HD7V Camera**

To connect a Sony EVI-HD3V or EVI-HD7V camera to the HD in port on a supported LifeSize system, you need the following equipment (not included):

- VISCA cable with an 8-pin RS-232C connector and a 9-pin RS-232C connector for an RS-232 port connection or with an additional serial-to-USB adapter for a USB port connection
- HDMI cable
- DVI-I to HDMI adapter П

Before you connect a Sony camera to a LifeSize system, refer to the Sony camera documentation for additional safety precautions and installation information.

- 1. On the back of the camera, set the SYSTEM SELECT switch to *7*, *VISCA CONTROL*. This setting allows you to set the camera resolution from the LifeSize system's user interface.
- 2. **LifeSize 220 system:** Connect the 8-pin end of the VISCA cable to the VISCA IN port on the back of the Sony camera. Connect the 9-pin end to the serial-to-USB adapter. Connect the adapter to the USB port on the back of the LifeSize system.

**LifeSize Room 220 only:** Connect the 8-pin end of the VISCA cable to the VISCA IN port on the back of the Sony camera. Connect the 9-pin end to the RS-232 serial port on the back of the LifeSize Room 220.

- 3. Connect one end of the HDMI cable to an HD in port on the LifeSize system and the other end to the DVI-I port on the Sony camera using a DVI-I to HDMI adapter.
- 4. Connect the Sony camera to an AC outlet using the power adapter and the power cord supplied with the camera. Refer to the Sony camera documentation for instructions.
- 5. Depending on the connection port you used in step 2, set the VISCA input on the LifeSize system as follows.

For a USB port, navigate to **Administrator Preferences : System : Serial Ports** and do the following:

- a. Select **USB Serial Shell** and then select *VISCA.*
- b. Select **USB Serial VISCA Input** and then select *HD In 1* or *HD In 2*, depending on where you connected the HDMI cable.

For an RS-232C port, navigate to **Administrator Preferences : System : Serial Ports** and do the following:

- a. Select **RS-232 Port 1 Serial Shell** and then select *VISCA.*
- b. Select **RS-232 Port 1 Serial VISCA Input** and then select *HD In 1* or *HD In 2*, depending on where you connected the HDMI cable.

### **Daisy Chaining VISCA Cameras**

You can use the LifeSize remote control with multiple Sony cameras daisy chained through VISCA on one serial port. Refer to the Sony camera documentation to properly daisy chain cameras with VISCA cables. After the cameras are properly daisy chained and connected to the serial port on the LifeSize system, run the set serial command from the command line to configure VISCA control.

**NOTE** Use a VISCA cable that has two 8-pin connectors when daisy chaining.

In the following example, a camera connected to the HD 2 input is daisy chained to a camera connected to the HD 1 input using the USB port as the VISCA input:

\$ set serial port3 -s visca -i hdmi0 -i hdmi1

In the following example, a camera connected to HD 2 input is daisy chained to a camera connected to the HD 1 input using the RS-232 port as the VISCA input:

\$ set serial port1 -s visca -i hdmi0 -i hdmi1

You can use up to seven  $-i$  arguments. For the first argument, list the camera attached directly to the system. For the remaining arguments, list the cameras in the order in which they are connected.

# **Connecting a Sony EVI-HD1 Camera**

Connect a Sony EVI-HD1 camera to a LifeSize Room 220, LifeSize Team 220, or LifeSize Passport as follows.

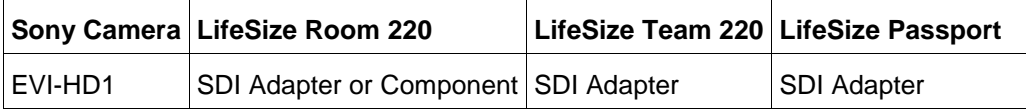

### **Using the LifeSize SDI Adapter**

Use the LifeSize SDI Adapter to connect the Sony EVI-HD1 camera to a supported LifeSize system. Video input is limited to 720p30 in this configuration. Refer to the *LifeSize SDI Adapter Installation Guide* at www.lifesize.com/support.

Before you connect a Sony camera to a LifeSize system, refer to the Sony camera documentation for additional safety precautions and installation information.

- 1. On the back of the Sony EVI-HD1 camera, set the SYSTEM SELECT switch to *3*.
- 2. **LifeSize 220 system:** Connect the 8-pin end of the VISCA cable (included with the LifeSize SDI Adapter) to the VISCA IN port on the back of the Sony EVI-HD1 camera. Connect the 9-pin end to the serial-to-USB adapter. Connect the adapter to the USB port on the LifeSize system.

**LifeSize Room 220 only:** Connect the 8-pin end of the VISCA cable (included with the LifeSize SDI Adapter) to the VISCA IN port on the back of the Sony EVI-HD1 camera. Connect the other end to the RS-232 serial port on the LifeSize Room 220.

- 3. Connect one end of the SDI coax cable (with the BNC connectors) to the HD OUT HD-SDI connector on the back of the Sony EVI-HD1 camera. Connect the other end to the SDI connector on the LifeSize SDI Adapter.
- 4. Connect one end of the camera cable supplied with the LifeSize SDI Adapter to the camera port on the LifeSize SDI Adapter. Connect the other end to the **LifeSize Camera Only** port on the LifeSize Room 220.
- 5. Depending on the connection port you used in step 2, set the VISCA input on the LifeSize system as follows:

For a USB port, navigate to **Administrator Preferences : System : Serial Ports** and do the following:

- a. Select **USB Serial Shell** and then select *VISCA.*
- b. Select **USB Serial VISCA Input** and then select *HD Camera 1*.

For an RS-232 port on a LifeSize Room, navigate to **Administrator Preferences : System : Serial Ports** and do the following:

- a. Select **RS-232 Port 1 Serial Shell** and then select *VISCA.*
- b. Select **RS-232 Port 1 Serial VISCA Input** and then select *HD Camera 1*.
- 6. Connect the Sony EVI-HD1 camera to an AC outlet using the power adapter and power cord supplied with the camera. Refer to the Sony camera documentation for instructions.

### **Using a Component Video Cable**

Before you connect the Sony EVI-HD1 camera to a LifeSize Room 220 using a component video cable, refer to the Sony camera documentation for additional safety precautions and installation information.

#### **Connecting the Camera**

- 1. On the back of the Sony EVI-HD1 camera, set the SYSTEM SELECT switch to *1* (1080p30) or *2* (720p60).
- 2. Connect the 8-pin end of a VISCA cable (not included) to the VISCA IN port on the back of the Sony EVI-HD1 camera.
- 3. On the back of the LifeSize Room 220, connect the 9-pin end of the VISCA cable to the RS-232 serial port or connect the 9-pin end to a serial-to-USB adapter and then connect the adapter to the USB port.
- 4. Connect the VGA end of a VGA-to-Component cable to the VGA port on the Sony camera. Connect the three color-coded cables on the other end of the VGA cable to the corresponding colored ports on the auxiliary video in port on the LifeSize Room 220.
- 5. On the LifeSize system, navigate to **Administrator Preferences : Appearance : Displays : Display 1 Resolution** and select the resolution that matches the camera setting you chose in step 1.
- 6. Depending on the connection port you used in step 3, set the VISCA input on the LifeSize system as follows:

For an RS-232 port, navigate to **Administrator Preferences : System : Serial Ports** and do the following:

- a. Select **RS-232 Port 1 Serial Shell** and then select *VISCA.*
- b. Select **RS-232 Port 1 Serial VISCA Input** and then select *Auxiliary Input*.

For a USB port, navigate to **Administrator Preferences : System : Serial Ports** and do the following:

- a. Select **USB Serial Shell** and then select *VISCA*.
- b. Select **USB Serial VISCA Input** and then select *Auxiliary Input*.
- 7. Connect the Sony EVI-HD1 camera to an AC outlet using the power adapter and power cord supplied with the camera. Refer to the Sony camera documentation for instructions.

#### **Changing Video Input Format**

Follow these steps if you need to change the video input format after you successfully connect and configure the Sony camera:

- 1. Disconnect the Sony camera's power adapter from the AC outlet.
- 2. On the back of the Sony camera, set the SYSTEM SELECT switch to *1* (1080p30) or *2* (720p60).
- 3. On the LifeSize system, navigate to **Administrator Preferences : Appearance : Displays : Display 1 Resolution** and select the resolution that matches the camera setting you chose in step 2.
- 4. Connect the Sony EVI-HD1 camera to an AC outlet using the power adapter and power cord supplied with the camera.